# Bedienungsanleitung

# DIGITRADIO 360 IR

Stereo Internet-, DAB+ und UKW-Radio mit USB-Anschluss und Spotify Connect

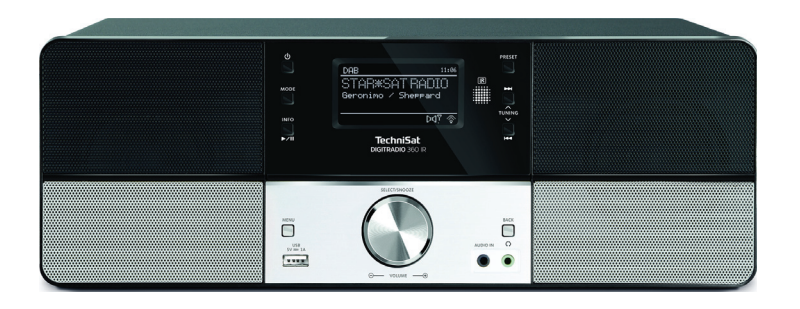

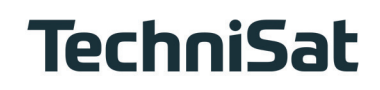

# 1 Abbildungen

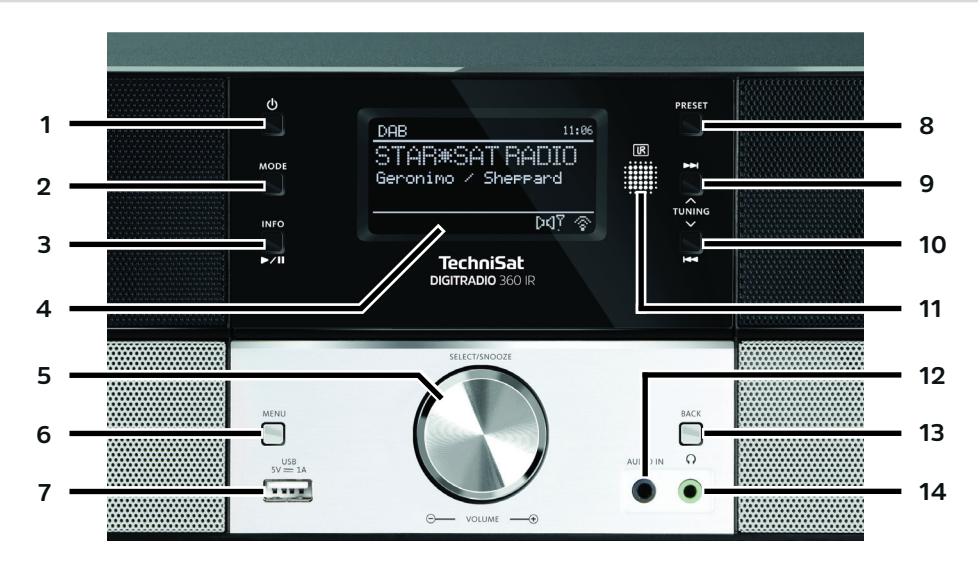

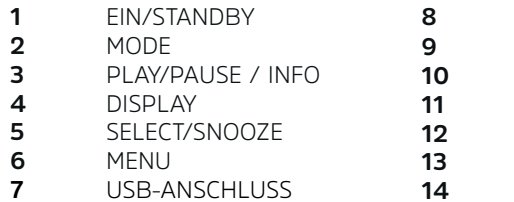

- **PRESET**
- 9 VORWÄRTS / TUNING  $\triangle$ 
	- RÜCKWÄRTS / TUNING  $\nabla$ 
		- IR EMPFÄNGER
	- AUDIOEINGANG
- **BACK**
- 14 KOPFHÖRERANSCHLUSS

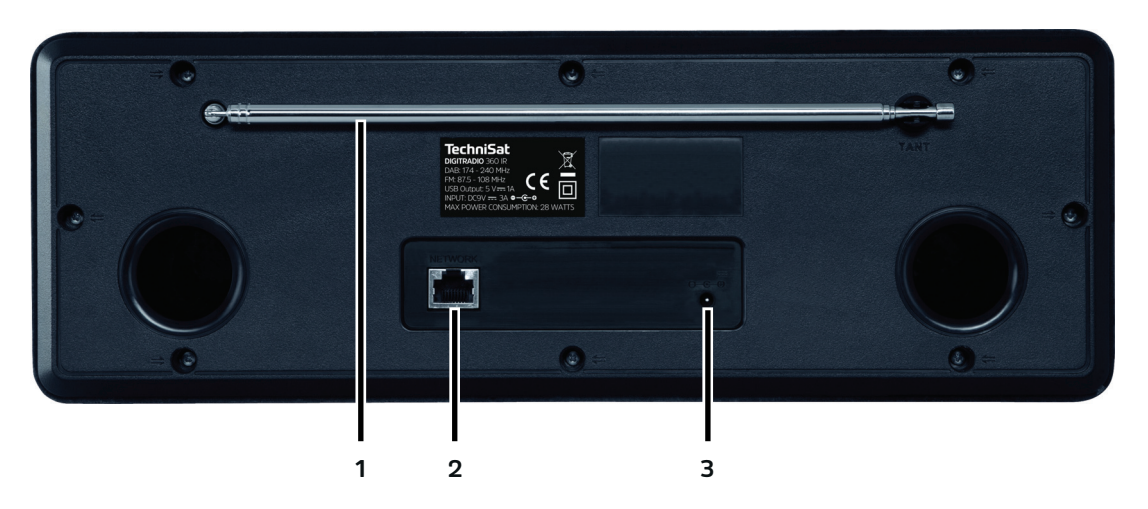

- 1 TELESKOPANTENNE<br>2 NETZWERKANSCHLU<br>3 NETZTEIL-ANSCHLUS
- NETZWERKANSCHLUSS
- NETZTEIL-ANSCHLUSS

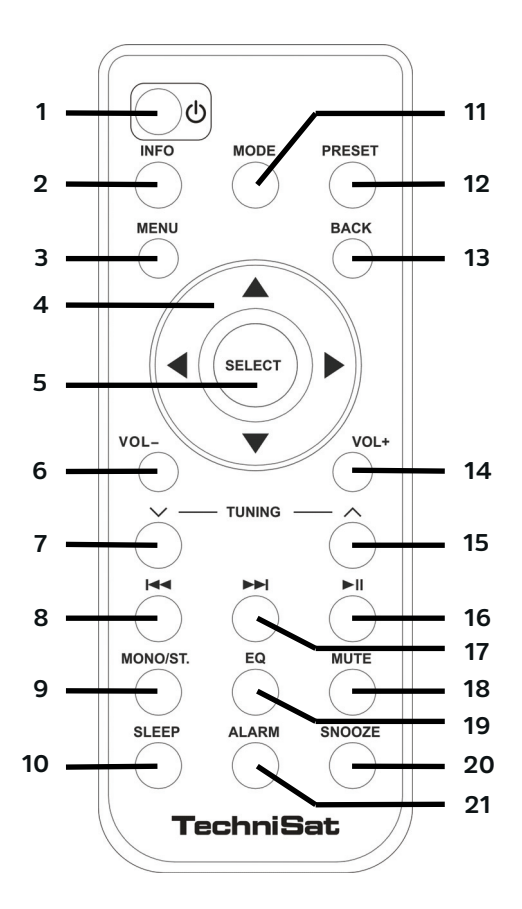

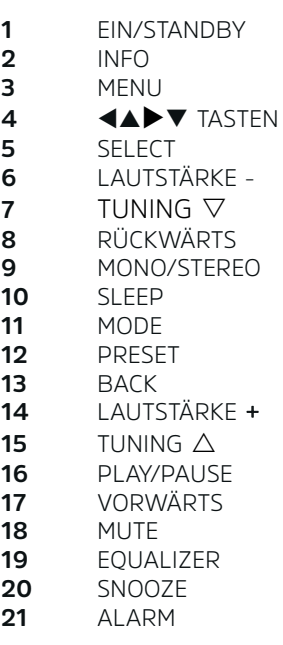

# 2 Inhaltsverzeichnis

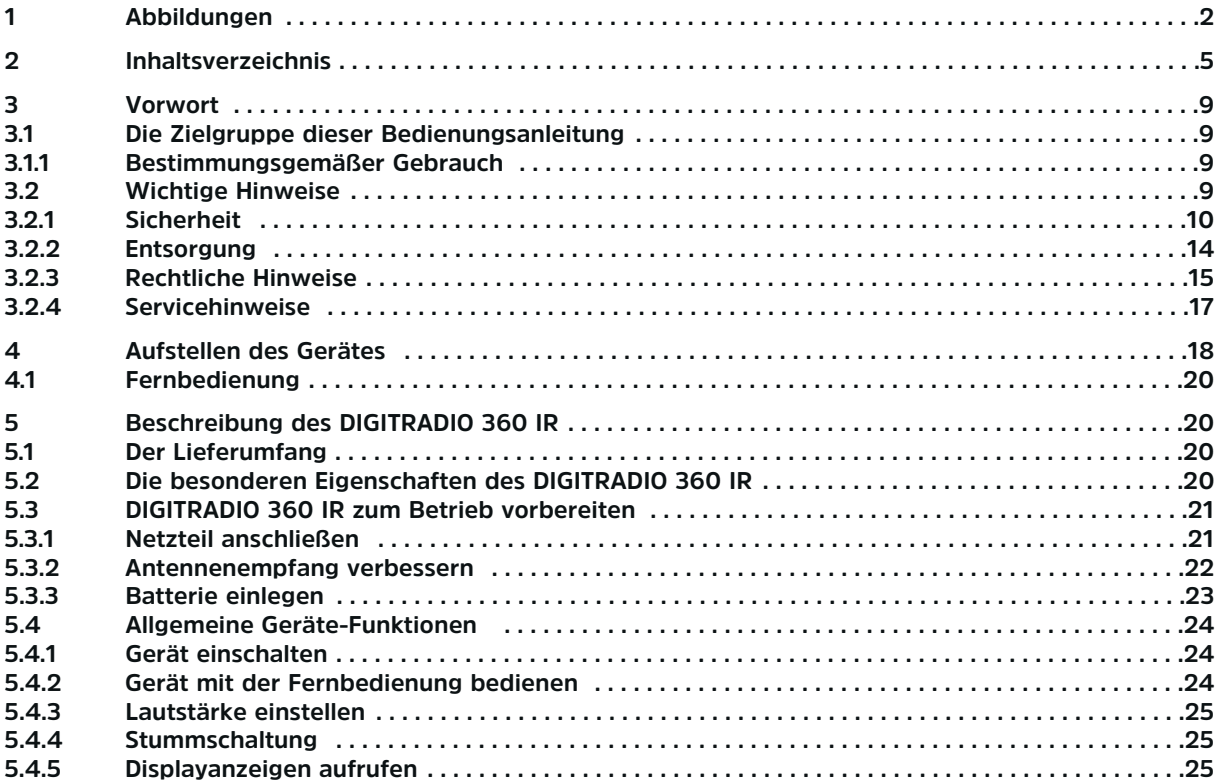

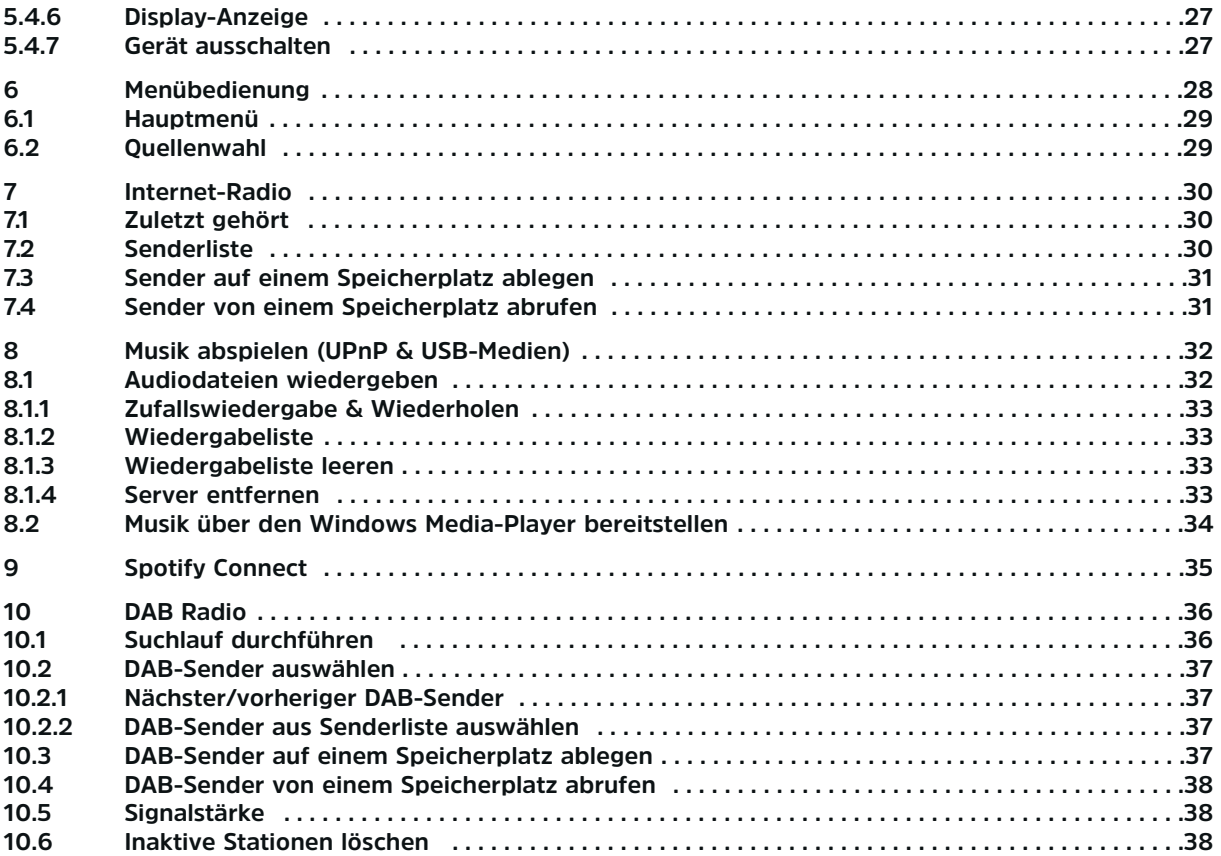

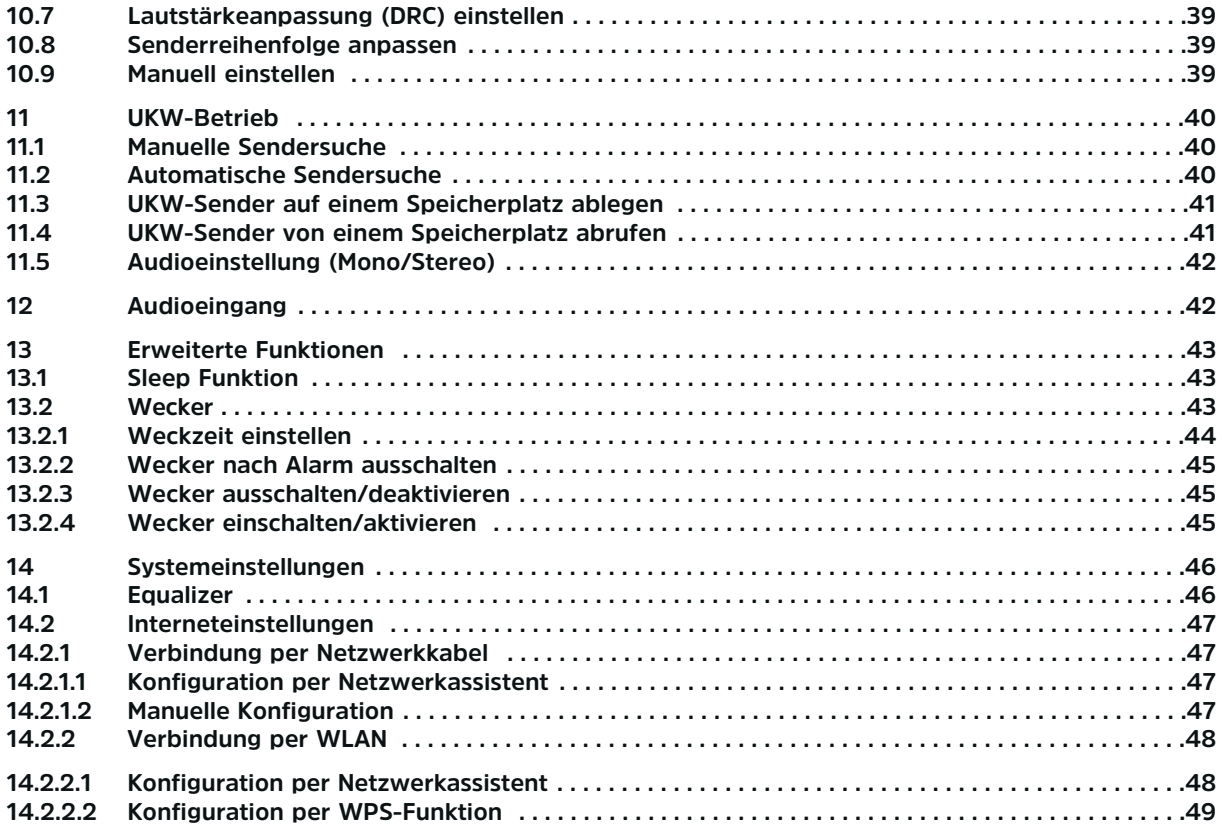

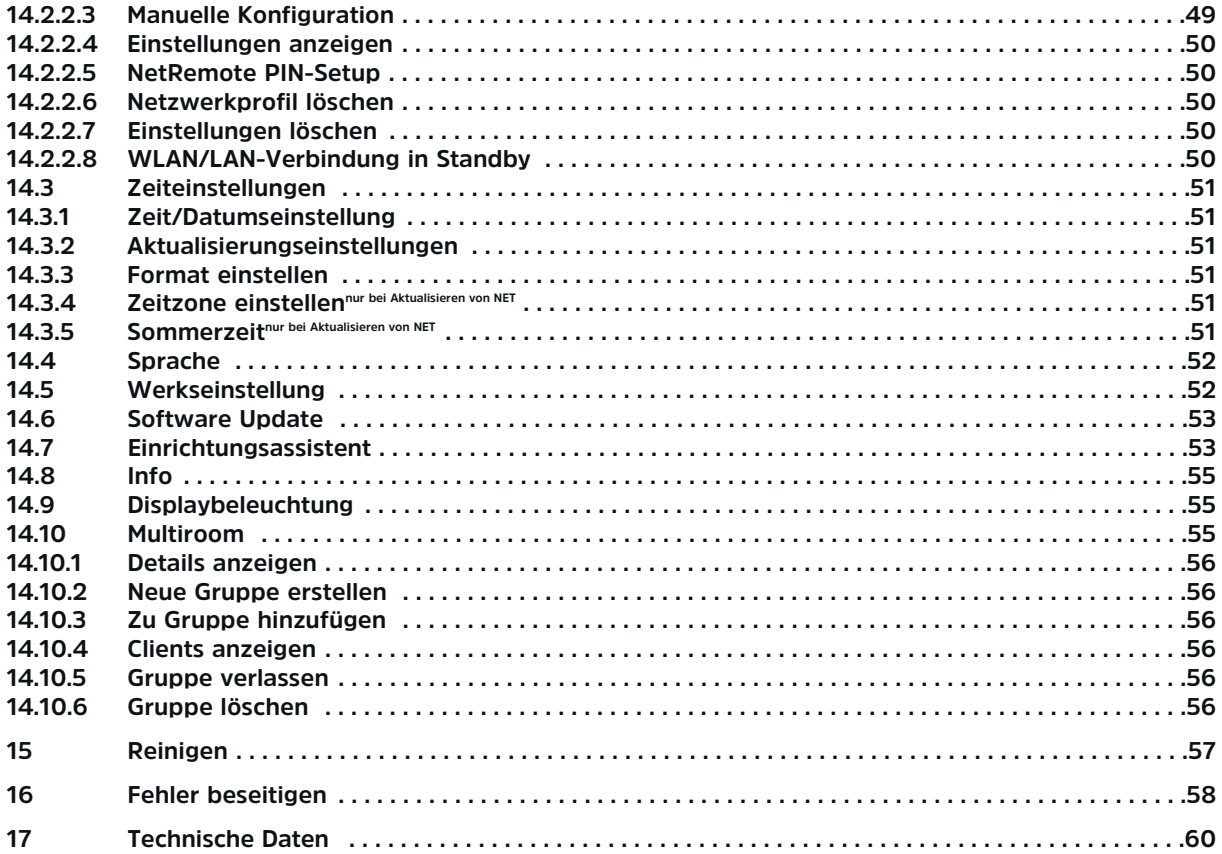

# 3 Vorwort

Diese Bedienungsanleitung hilft Ihnen beim bestimmungsgemäßen und sicheren Gebrauch Ihres Radio-Systems, im folgenden DIGITRADIO oder Gerät genannt.

# 3.1 Die Zielgruppe dieser Bedienungsanleitung

Die Bedienungsanleitung richtet sich an jede Person, die das Gerät aufstellt, bedient, reinigt oder entsorgt.

# 3.1.1 Bestimmungsgemäßer Gebrauch

Das Gerät ist für den Empfang von Internet/UKW/DAB+ Radiosendungen entwickelt. Das Gerät ist für den privaten Gebrauch konzipiert und nicht für gewerbliche Zwecke geeignet.

# 3.2 Wichtige Hinweise

Bitte beachten Sie die nachfolgend aufgeführten Hinweise, um jegliche Sicherheitsrisiken auszuschließen, Beschädigungen am Gerät zu vermeiden, sowie einen Beitrag zum Umweltschutz zu leisten. Lesen Sie bitte alle Sicherheitshinweise sorgfältig durch und bewahren Sie diese für spätere Fragen auf. Befolgen Sie immer alle Warnungen und Hinweise in dieser Bedienungsanleitung und auf der Rückseite des Gerätes.

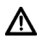

Achtung - Kennzeichnet einen wichtigen Hinweis, den Sie zur Vermeidung von Gerätedefekten, Datenverlusten/-missbrauch oder ungewolltem Betrieb unbedingt beachten sollten.

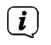

Tipp - Kennzeichnet einen Hinweis zur beschriebenen Funktion sowie eine im Zusammenhang stehende und evtl. zu beachtende andere Funktion mit Hinweis auf den entsprechenden Punkt der Anleitung.

# 3.2.1 Sicherheit

Zu Ihrem Schutz sollten Sie die Sicherheitsvorkehrungen sorgfältig durchlesen, bevor Sie Ihr neues Gerät in Betrieb nehmen. Der Hersteller übernimmt keine Haftung für Schäden, die durch unsachgemäße Handhabung und durch Nichteinhaltung der Sicherheitsvorkehrungen entstanden sind.

- ⚠ Öffnen Sie niemals das Gerät! Das Berühren Spannung führender Teile ist lebensgefährlich!
- ∧ Ein eventuell notwendiger Eingriff darf nur von geschultem Personal vorgenommen werden.
	- Das Gerät darf nur in gemäßigtem Klima betrieben werden.

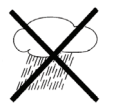

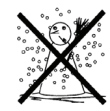

- ∧ Bei längerem Transport bei Kälte und dem anschließenden Wechsel in warme Räume nicht sofort einschalten; Temperaturausgleich abwarten.
- ⚠ Setzen Sie das Gerät nicht Tropf- oder Spritzwasser aus. Ist Wasser in das Gerät gelangt, schalten Sie es aus und verständigen Sie den Service.
- ∧ Setzen Sie das Gerät nicht Heizquellen aus, die das Gerät zusätzlich zum normalen Gebrauch erwärmen.

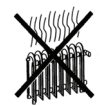

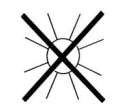

∧

- ∧ Bei Gewitter sollten Sie das Gerät von der Netzsteckdose trennen. Überspannung kann das Gerät beschädigen.
- W Bei auffälligem Gerätedefekt, Geruchs- oder Rauchentwicklung, erheblichen Fehlfunktionen, Beschädigungen an Gehäuse sowie bei eingedrungener Flüssigkeit das Gerät ausschalten und den Service verständigen.
- ⚠ Das Gerät darf nur an eine Netzspannung von 100 V-240 V~, 50/60 Hz angeschlossen werden.
- ⚠ Versuchen Sie niemals, das Gerät mit einer anderen Spannung zu betreiben.
- ⚠ Das Netzteil darf erst angeschlossen werden, nachdem die Installation vorschriftsmäßig beendet ist.
- $\mathbb{A}$ Wenn das Netzteil defekt ist bzw. wenn das Gerät sonstige Schäden aufweist, darf es nicht in Betrieb genommen werden.
- Λ. Beim Abziehen des Netzteils von der Steckdose am Stecker ziehen - nicht am Kabel.
- ∧ Nehmen Sie das Gerät nicht in der Nähe von Badewannen, Swimmingpools oder spritzendem Wasser in Betrieb.
- W Versuchen Sie niemals ein defektes Gerät selbst zu reparieren. Wenden Sie sich immer an eine unserer Kundendienststellen.
- $\mathbb{A}$ Fremdkörper, z. B. Nadeln, Münzen, etc., dürfen nicht in das Innere des Gerätes fallen. Die Anschlusskontakte nicht mit metallischen Gegenständen oder den Fingern berühren. Die Folge können Kurzschlüsse sein.
- ⚠ Es dürfen keine offenen Brandquellen, wie z. B. brennende Kerzen auf das Gerät gestellt werden.
	- Lassen Sie Kinder niemals unbeaufsichtigt dieses Gerät benutzen.

∧

- ∧ Das Gerät bleibt auch in ausgeschaltetem Zustand/Standby mit dem Stromnetz verbunden. Ziehen Sie den Netzstecker aus der Steckdose, falls Sie das Gerät über einen längeren Zeitraum nicht benutzen. Ziehen Sie nur am Stecker, nicht am Kabel.
- $\mathbb{A}$ Hören Sie Musik oder Radio nicht mit großer Lautstärke. Dies kann zu bleibenden Gehörschäden führen.
- ⚠ Dieses Gerät ist nicht dafür bestimmt, durch Personen (einschließlich Kinder) mit eingeschränkten physischen, sensorischen oder geistigen Fähigkeiten oder mangels Erfahrung und/oder mangels Wissen benutzt zu werden, es sei denn, sie werden durcheine für ihre Sicherheit zuständige Person beaufsichtigt oder erhielten von ihr Anweisungen, wie das Gerät zu benutzen ist.
- ⚠ Kinder müssen beaufsichtigt werden, um sicherzustellen, dass sie nicht mit dem Gerät spielen.
- ⚠ Es ist verboten Umbauten am Gerät vorzunehmen.
- ⚠ Beschädigte Geräte bzw. beschädigte Zubehörteile dürfen nicht mehr verwendet werden.

# Umgang mit Batterien

- ∧ Achten Sie darauf, dass Batterien nicht in die Hände von Kindern gelangen. Kinder könnten Batterien in den Mund nehmen und verschlucken. Dies kann zu ernsthaften Gesundheitsschäden führen. Bewahren Sie deshalb Batterien und Fernbedienung für Kleinkinder unerreichbar auf. In diesem Fall sofort einen Arzt aufsuchen!
- $\mathbb{A}$ Normale Batterien dürfen nicht geladen, mit anderen Mitteln reaktiviert, nicht auseinandergenommen, erhitzt oder ins offene Feuer geworfen werden (Explosionsgefahr!).
- ⚠ Wechseln Sie schwächer werdende Batterien rechtzeitig aus.
- $\mathbb{A}$ Batteriekontakte und Gerätekontakte vor dem Einlegen reinigen.
- ⚠ Bei falsch eingelegter Batterie besteht Explosionsgefahr!
- $\mathbb{A}$ Entsorgen Sie verbrauchte Batterien sofort. Ersetzen Sie Batterien nur durch Batterien des richtigen Typs und der richtigen Modellnummer
- W Vorsicht! Batterien keinen extremen Bedingungen aussetzen.
- $\mathbb{A}$ Nicht auf Heizkörpern ablegen, nicht direkter Sonnenstrahlung aussetzen!
- $\mathbb{A}$ Ausgelaufene oder beschädigte Batterien können bei Berührung mit der Haut Verätzungen verursachen. Benutzen Sie in diesem Fall geeignete Schutzhandschuhe. Reinigen Sie das Batteriefach mit einem trockenen Tuch.

# 3.2.2 Entsorgung

Die Verpackung Ihres Gerätes besteht ausschließlich aus wiederverwertbaren Materialien. Bitte führen Sie diese entsprechend sortiert wieder dem "Dualen System" var.

Dieses Produkt darf am Ende seiner Lebensdauer nicht über den normalen Haushaltsabfall entsorgt werden, sondern muss an einem Sammelpunkt für das Recycling von elektrischen und elektronischen Geräten abgegeben werden.

Das  $\overline{\mathbb{X}}$  -Symbol auf dem Produkt, der Gebrauchsanleitung oder der Verpackung weist darauf hin.

Die Werkstoffe sind gemäß ihrer Kennzeichnung wiederverwertbar.

Mit der Wiederverwendung, der stofflichen Verwertung oder anderen Formen der Verwertung von Altgeräten leisten Sie einen wichtigen Beitrag zum Schutze unserer Umwelt.

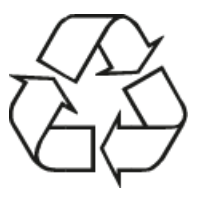

Bitte erfragen Sie bei der Gemeindeverwaltung die zuständige Entsorgungsstelle. Achten Sie darauf, dass die leeren Batterien sowie Elektronikschrott nicht in den Hausmüll gelangen, sondern sachgerecht entsorgt werden (Rücknahme durch den Fachhandel, Sondermüll).

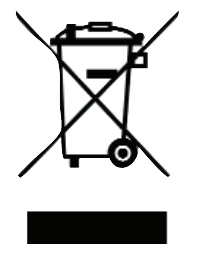

Batterien können Giftstoffe enthalten, die die Gesundheit und die Umwelt schädigen. Batterien unterliegen der Europäischen Richtlinie 2006/66/EG. Diese dürfen nicht mit dem normalen Hausmüll entsorgt werden.

# 3.2.3 Rechtliche Hinweise

 $(i)$ Hiermit erklärt TechniSat, dass sich das Gerät DIGITRADIO 360 IR in Übereinstimmung mit den grundlegenden Anforderungen und den übrigen einschlägigen Bestimmungen der Richtlinie 2014/53/EU, 2014/35/EU und 2014/30/EU befindet.

Die vollständige Konformitätserklärung kann unter folgender Adresse gefunden werden:

# https://www.technisat.com/de\_DE/Konformitaetserklaerung/352-687/?productID=11031

 $(i)$ TechniSat ist nicht für Produktschäden auf Grund von äußeren Einflüssen, Verschleiß oder unsachgemäßer Handhabung, unbefugter Instandsetzung, Modifikationen oder Unfällen haftbar.

Änderungen und Druckfehler vorbehalten. Stand 08/16 Abschrift und Vervielfältigung nur mit Genehmigung des Herausgebers. Die jeweils aktuelle Version der Anleitung erhalten Sie im PDF-Format im Downloadbereich der TechniSat-Homepage unter www.technisat.de.

 $\left(\mathbf{i}\right)$ 

 $\left(\mathbf{i}\right)$ 

Dieses Gerät ist für die Verwendung in allen Ländern der Europäischen Union sowie in der Schweiz, in Norwegen, Liechtenstein und Island vorgesehen. Der Betrieb im Frequenzbereich 5150 MHz - 5350 MHz ist nur in geschlossenen Räumen erlaubt.

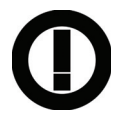

 $(i)$ DIGITRADIO 360 IR und TechniSat sind eingetragene Warenzeichen der:

> TechniSat Digital GmbH Julius-Saxler-Straße 3 54541 Daun www.technisat.de

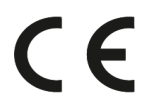

# 3.2.4 Servicehinweise

 $\left(\mathbf{i}\right)$ Dieses Produkt ist qualitätsgeprüft und mit der gesetzlichen Gewährleistungszeit von 24 Monaten ab Kaufdatum versehen. Bitte bewahren Sie den Rechnungsbeleg als Kaufnachweis auf.

# ∧

 $(i)$ 

# Achtung!

Sollte es mit diesem Gerät zu einem Problem kommen, wenden Sie sich bitte zunächst an unsere Technische Hotline:

> Mo. - Fr. 8:00 - 20:00 03925/92201800

Für eine evtentuell erforderliche Einsendung des Gerätes verwenden Sie bitte ausschließlich folgende Anschrift:

> TechniSat Digital GmbH Service-Center Nordstr. 4a 39418 Staßfurt

Namen der erwähnten Firmen, Institutionen oder Marken sind Warenzeichen oder eingetragene Warenzeichen der jeweiligen Inhaber.

# 4 Aufstellen des Gerätes

> Stellen Sie das Gerät auf einen festen, sicheren und horizontalen Untergrund. Sorgen Sie für gute Belüftung.

# $\triangle$  Achtung!:

- > Stellen Sie das Gerät nicht auf weiche Oberflächen wie Teppiche, Decken oder in der Nähe von Gardinen und Wandbehängen auf. Die Lüftungsöffnungen könnten verdeckt werden. Die notwendige Luftzirkulation kann dadurch unterbrochen werden. Dies könnte möglicherweise zu einem Gerätebrand führen.
- > Die Lüftungsschlitze der Rückwand und den Seiten müssen stets frei bleiben. Sie dürfen nicht durch Gardinen, Decken oder Zeitungen verdeckt werden
- > Stellen Sie das Gerät nicht in der Nähe von Wärmequellen wie Heizkörpern auf. Vermeiden Sie direkte Sonneneinstrahlungen und Orte mit außergewöhnlich viel Staub.
- > Der Standort darf nicht in Räumen mit hoher Luftfeuchtigkeit, z. B. Küche oder Sauna, gewählt werden, da Niederschläge von Kondenswasser zur Beschädigung des Gerätes führen können. Das Gerät ist für die Verwendung in trockener Umgebung und in gemäßigtem Klima vorgesehen und darf nicht Tropf- oder Spritzwasser ausgesetzt werden.
- > Beachten Sie, dass die Gerätefüße u. U. farbige Abdrücke auf bestimmten Möbeloberflächen hinterlassen könnten. Verwenden Sie einen Schutz zwischen Ihren Möbeln und dem Gerät.
- > Sie dürfen das Gerät nur in senkrechter Position betreiben. **Nicht** im Freien verwenden!
- > Halten Sie das DIGITRADIO 360 IR von Geräten fern, die starke Magnetfelder erzeugen.
- > Stellen Sie keine schweren Gegenstände auf das Gerät.
- > Wenn Sie das Gerät von einer kalten in eine warme Umgebung bringen, kann sich im Inneren des Gerätes Feuchtigkeit niederschlagen. Warten Sie in diesem Fall etwa eine Stunde, bevor Sie ihn es Betrieb nehmen.
- > Verlegen Sie das Netzkabel so, dass niemand darüber stolpern kann.
- > Stellen Sie sicher, dass das Netzkabel oder das Netzteil immer leicht zugänglich sind, so dass Sie das Gerät schnell von der Stromversorgung trennen können!
- > Die Steckdose sollte möglichst nah am Gerät sein.

Zur Netzverbindung Netzstecker vollständig in die Steckdose stecken.

- > Verwenden Sie einen geeigneten, leicht zugänglichen Netzanschluss und vermeiden Sie die Verwendung von Mehrfachsteckdosen!
- > Netzstecker nicht mit nassen Händen anfassen, Gefahr eines elektrischen Schlages!
- > Bei Störungen oder Rauch- und Geruchsbildung aus dem Gehäuse sofort Netzstecker aus der Steckdose ziehen!
- > Ziehen Sie vor Ausbruch eines Gewitters den Netzstecker.
- > Wenn das Gerät längere Zeit nicht benutzt wird, z. B. vor Antritt einer längeren Reise, ziehen Sie den Netzstecker.
- > Wenn das Gerät längere Zeit nicht betrieben wird, entnehmen Sie die Batterie, da diese auslaufen und das Gerät beschädigen kann.
- > Zu hohe Lautstärke, besonders bei Kopfhörern, kann zu Gehörschäden führen.
- > Das Gerät nicht in der Nähe von Geräten aufstellen, die starke Magnetfelder erzeugen (z. B. Motoren, Lautsprecher, Transformatoren).

# 4.1 Fernbedienung

> Wenn das Gerät längere Zeit nicht betrieben wird, entnehmen Sie die Batterie, da diese auslaufen und das Gerät beschädigen kann.

# 5 Beschreibung des DIGITRADIO 360 IR

# 5.1 Der Lieferumfang

Bitte stellen Sie sicher, dass alle nachfolgend aufgeführten Zubehörteile vorhanden sind:

1x DIGITRADIO 360 IR 1x Netzteil 1x Fernbedienung mit Batterie 1x Bedienungsanleitung

# 5.2 Die besonderen Eigenschaften des DIGITRADIO 360 IR

Das DIGITRADIO 360 IR besteht aus einem Stereo Internet-Radio, UPnP Medien-Player und DAB+/UKW-Empfänger mit Timerfunktion und AUX-Eingang. Außerdem bietet es Ihnen Spotify Connect und Multiroom Unterstützung. Sie können damit Digitalradio empfangen oder Medien streamen.

- Sie können jeweils bis zu 10 DAB+, UKW und Internet-Sender speichern.
- Das Gerät verfügt über eine Zeit- und Datumsanzeige.
- Das Gerät verfügt über 2 Weckfunktionen sowie eine Sleepfunktion.
- Sie können wählen, ob Sie mit Internet-Radio, DAB+, UKW oder Buzzer geweckt werden möchten.
- Sie können das Gerät bequem mit der Fernbedienung bedienen.
- Das Gerät bietet in in Verbindung mit der MyDigitRadio Pro-App Multiroom Unterstützung (weitere Infos finden Sie in der MyDigitRadio Pro-App und auf der Webseite www.technisat.de)
- Spotify Connect Unterstützung.
- Audiowiedergabe von USB.

# 5.3 DIGITRADIO 360 IR zum Betrieb vorbereiten

# 5.3.1 Netzteil anschließen

- > Schließen Sie das Gerät mit dem mitgelieferten Netzteil an das Stromnetz an.
- ⚠ Vergewissern Sie sich, dass die Betriebsspannung des Netzteils mit der örtlichen Netzspannung übereinstimmt, bevor Sie es in die Wandsteckdose stecken.
- $\left(\mathbf{i}\right)$ Zur Stromversorgung des Gerätes zuerst das Kabel mit dem DIGITRADIO 360 IR verbinden und dann das Netzteil in die Steckdose stecken.
- $\left(\mathbf{i}\right)$ Nach erstmaliger Herstellung des Netzanschlusses erscheint "TechniSat" im Display.
- $\mathbb{A}$ Ziehen Sie bei Nichtverwendung den Stecker aus der Steckdose.
- W Ziehen Sie bei Gewitters den Netzstecker. Wenn das Gerät längere Zeit nicht benutzt wird, z. B. vor Antritt einer längeren Reise, ziehen Sie ebenfalls den Netzstecker.
- ⚠ Die beim Betrieb entstehende Wärme muss durch ausreichende Luftzirkulation abgeführt werden. Deshalb darf das Gerät nicht abgedeckt oder in einem geschlossenen Schrank untergebracht werden. Sorgen Sie für einen Freiraum von mindestens 10 cm um das Gerät.

# 5.3.2 Antennenempfang verbessern

Die Anzahl und Qualität der zu empfangenden Sender hängt von den Empfangsverhältnissen am Aufstellort ab. Mit der Teleskopantenne kann ein ausgezeichneter Empfang erzielt werden.

- > Lösen Sie die Teleskopantenne aus ihrer Halterung, richten Sie sie auf und ziehen Sie sie der Länge nach aus.
- $\left(\mathbf{i}\right)$ Wichtig ist oft die exakte Ausrichtung der Teleskopantenne, insbesondere in den Randgebieten des jeweiligen Sendegebietes. Im Internet kann man z. B. unter "www.digitalradio.de" die Lage des nächstgelegenen Sendemastes schnell ausfindig machen.
- $\left(\mathbf{i}\right)$ Starten Sie den ersten Suchlauf an einem Fenster in Richtung des Sendemastes.
- $\mathbf{I}$ Bei schlechtem Wetter kann es vorkommen, dass der DAB+-Empfang nur eingeschränkt möglich ist.
- Mittels der Signalstärkeanzeige **in der Statusleiste, können Sie die optimale Antennenausrichtung und**  $\left(\mathbf{i}\right)$ ggf. den besten Aufstellplatz finden.

⚠

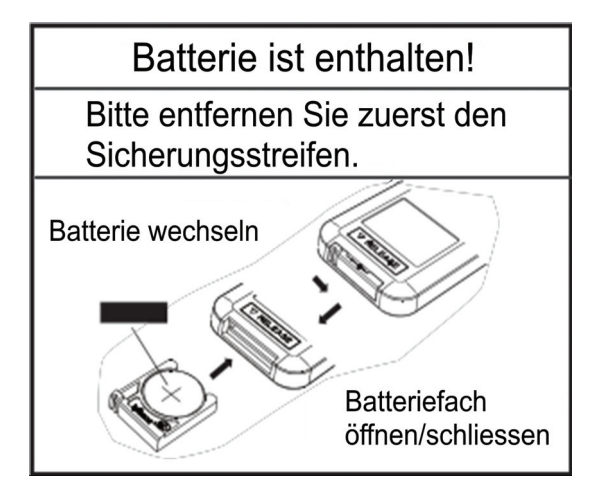

- $\left(\mathbf{i}\right)$ Verwenden Sie eine 3V Batterie vom Typ CR2032.
- $\left(\mathbf{i}\right)$ Wechseln Sie eine schwächer werdende Batterie rechtzeitig aus.
- ⚠ Auslaufende Batterien können Beschädigungen an der Fernbedienung verursachen.
- $\mathbb{A}$ Wenn das Gerät längere Zeit nicht benutzt wird, nehmen Sie die Batterie aus der Fernbedienung.
	- Wichtiger Hinweis zur Entsorgung: Batterien können Giftstoffe enthalten, die die Umwelt schädigen. Entsorgen Sie die Batterien deshalb unbedingt entsprechend der geltenden gesetzlichen Bestimmungen. Werfen Sie die Batterie niemals in den normalen Hausmüll.

# 5.4 Allgemeine Geräte-Funktionen

Sie können die Einstellungen sowohl mit den Tasten am Gerät wie auch mit der Fernbedienung vornehmen. Die Beschreibung der Bedienung erfolgt mit den Tasten der Fernbedienung.

# 5.4.1 Gerät einschalten

- > Mit der Taste Ein/Standby am Gerät bzw. auf der Fernbedienung können Sie das Gerät einschalten bzw. wieder in Standby schalten.
- $\left(\mathbf{i}\right)$ Nach dem erstmaligen Einschalten können Sie den Einrichtungsassistent starten (Punkt 14.8). Hier können Sie das Uhrzeitformat, Zeitzone, Sommerzeitanpassung und die Aktualisierung von Datum und Uhrzeit (über DAB+, UKW, Internet oder keine Aktualisierung) mit der Fernbedienung bzw. dem SELECT/SNOOZE Knopf einstellen.
- $\left(\mathbf{i}\right)$ Anschließend wird versucht, eine Verbindung zu einem Netzwerk herzustellen. Wählen Sie hierzu das entsprechende WLAN-Netz bzw. LAN **[Kabel]** aus, und geben Sie ggf. das WLAN-Passwort mit der Fernbedienung bzw. dem **SELECT/SNOOZE** Knopf ein.

# 5.4.2 Gerät mit der Fernbedienung bedienen

Mit der Infrarot-Fernbedienung können Sie die wichtigsten Funktionen des Gerätes bequem vom Sitzplatz aus bedienen. Bei der Bedienung des Gerätes mit der Fernbedienung beachten Sie bitte folgende Punkte:

- > Die Fernbedienung auf die Gerätefront richten.
- > Es muss Sichtverbindung zwischen Fernbedienung und Radio gewährleistet sein.
- > Nimmt die Reichweite der Fernbedienung ab, sollte die Batterie gegen eine neue ausgewechselt werden.

 $\left(\mathbf{i}\right)$ Die maximale Reichweite beträgt ungefähr 4 Meter frontal vor dem Gerät.

# 5.4.3 Lautstärke einstellen

> Stellen Sie die Lautstärke mit den Tasten Lautstärke -/+ der Fernbedienung oder durch drehen am SELECT/SNOOZE Knopf am Gerät ein. Die eingestellte Lautstärke wird im Display gezeigt.

# 5.4.4 Stummschaltung

- > Sie können den Ton durch Drücken der Taste MUTE auf der Fernbedienung abschalten. Dieser Modus wird in der Statusleiste durch ein entsprechendes Symbol signalisiert.
- > Ein erneutes Drücken der Taste MUTE schalten Sie den Ton wieder ein.

# 5.4.5 Displayanzeigen aufrufen

> Durch mehrmaliges Drücken der Taste INFO auf der Fernbedienung oder am Gerät (hier muss die INFO-Taste ca. 2 Sek. gehalten werden), während Sie eine Quelle wiedergeben, können Sie folgende Informationen einblenden und durchschalten:

DLS: durchl. Text zusätzlicher Informationen, der Sender RT Radiotext (falls ausgesendet) Genre **General Community Community Community** Community PTY - Programmtyp

Ensemble/Multiplex (Gruppenname) Frequenz, Kanal Frequenz Signalstärke Datum

Signalfehlerrate Bitrate in kbps Tonformat

Datum

Titel, Interpret

# DAB-Betrieb: UKW-Betrieb:

Titel, Interpret Titel Beschreibung and a state of the state of the line of the line of the line of the line of the line of the line o Genre Album Zuverlässigkeit Bit-Rate, Tonformat Bitrate, Codec, Abtastrate Abspiel-Puffer Abspielpuffer Laufzeit Heutiges Datum **Datum** Datum Datum

# USB Wiedergabe: Spotify Connect:

Titel **The Internal Contract Contract Contract Contract Contract Contract Contract Contract Contract Contract Contract Contract Contract Contract Contract Contract Contract Contract Contract Contract Contract Contract Cont** Interpret **Interpret** Album Album Ordner Bit- und Abtastrate Pfad Abspielpuffer Bit- und Abtastrate Laufzeit Abspielpuffer Datum Laufzeit

# Internet-Radio: Musik abspielen (UPnP-Medien):

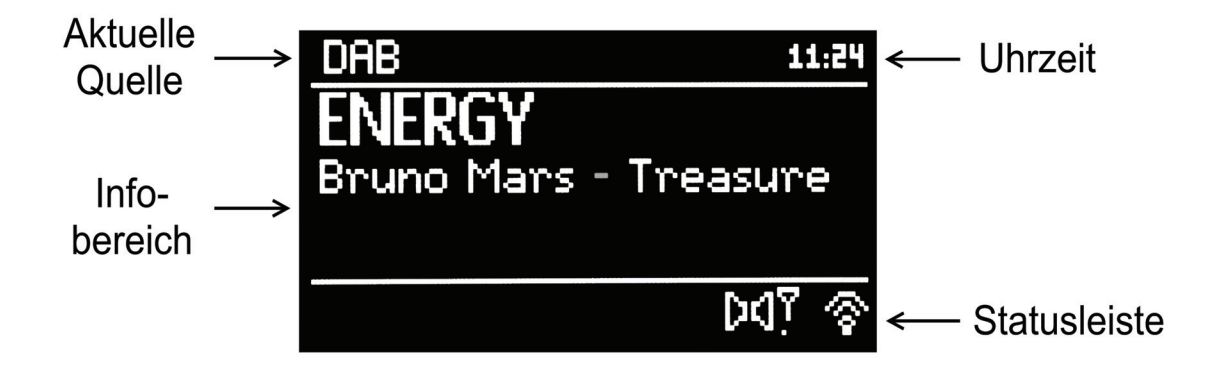

 $\left(\mathbf{i}\right)$ Je nach gewählter Funktion/Quelle, kann die dargestellte Displayanzeige abweichen. Beachten Sie die Hinweise auf dem Display.

# 5.4.7 Gerät ausschalten

> Mit der Taste *Ein/Standby* am Gerät oder auf der Fernbedienung können Sie das Gerät in Standby schalten, Datum und Uhrzeit erscheint.

# 6 Menübedienung

Das Menü ist aufgeteilt in das Menü der aktuell gewählten Quelle, das Hauptmenü sowie die jeweils darin enthaltenen Untermenüs. Die Navigation in den verschiedenen Menüs kann sowohl mit Fernbedienung, als auch am Gerät durchgeführt werden.

- > Sie können das Menü durch Drücken der Taste MENU auf der Fernbedienung oder am Gerät aufrufen und auch wieder verlassen.
- $\left(\mathbf{i}\right)$ Nach ca. 20 Sekunden ohne Bedienung wird das Menü automatisch verlassen.
- > Die Markierung bewegen Sie durch Drehen des **SELECT/SNOOZE** Knopfes am Gerät oder durch Drücken der Tasten **V▲** bzw. ◆ der Fernbedienung.
- > Den jeweils markierten Eintrag bestätigen Sie durch Drücken der Taste **SELECT** der Fernbedienung oder des SELECT/SNOOZE Knopfes am Gerät, um diesen zu öffnen bzw. auszuwählen.
- > Durch Drücken der Taste **BACK** der Fernbedienung oder am Gerät gelangen Sie einen Schritt zurück bzw. in das jeweils übergeordnete Menü.
- $\left(\mathbf{i}\right)$ Alternativ lassen sich auch einige Menüs/Einträge durch Drücken der Taste der Fernbedienung aufrufen bzw. mit der Taste der Fernbedienung zurück schalten.
- $\left(\mathbf{i}\right)$ Ein \* markiert die aktuelle Auswahl/Einstellung.

# 6.1 Hauptmenü

Über das Hauptmenü gelangen Sie zu allen Funktionen und Einstellungen des DIGITRADIO 360 IR.

- > Drücken Sie die Taste MENU, um das Hauptmenü aufzurufen.
- $\left(\mathbf{i}\right)$ Befinden Sie sich aktuell in einer Wiedergabequelle, wird mit der Taste MENU das Menü dieser Quelle aufgerufen.
- > Markieren Sie den Punkt Hauptmenü und bestätigen Sie, um in das Hauptmenü zu wechseln.

# 6.2 Quellenwahl

> Drücken Sie die Taste MODE so oft, bis die gewünschte Quelle im Display angezeigt wird.

Alternativ:

- > Drücken Sie die Taste MENU.
- > Wechseln Sie ggf. nun zunächst durch Auswahl des Punktes Hauptmenü in das Hauptmenü.
- > Wählen Sie die gewünschte Wiedergabequelle aus.

# 7 Internet-Radio

- $\left(\mathbf{i}\right)$ Um Internet-Radio Streams empfangen zu können, benötigen Sie einen Internetzugang der per WLAN oder LAN bereitgestellt wird. Dies kann über einen handelsüblichen Router geschehen.
- > Wählen Sie wie unter Punkt 6.2 beschrieben die Quelle **Internet Radio** aus.
- $(i)$ Starten Sie den Internet Radio-Betrieb wenn noch keine LAN/WLAN-Verbindung konfiguriert wurde, so erscheint nun der Suchlaufassistent. Wählen Sie nun das entsprechende WLAN-Netz bzw. LAN **[Kabel]** aus, und geben Sie ggf. das WLAN-Passwort mit der Fernbedienung bzw. dem SELECT/SNOOZE Knopf ein. Alternativ können Sie die Netzwerkeinstellungen wie unter Punkt 14.2 beschrieben vornehmen.

# 7.1 Zuletzt gehört

- > Öffnen Sie das MENU und wählen Sie Zuletzt gehört, um die Liste mit den zuletzt wiedergegebenen Internetstreams anzuzeigen.
- > Wählen Sie anschließend den Internetstream aus, den Sie sich anhören möchten.

# 7.2 Senderliste

Aufgrund der Vielzahl der verfügbaren Internetradiostreams werden diese in verschiedene Kategorien/Sortierungen (z. B. Sender > Local Deutschland > Ausgewählte Sender > ... oder Sender > Länder  $>$  Europa  $>$  Spanien  $>$  ...) untergliedert angezeigt.

- > Öffnen Sie das **MENU**, wählen Sie **Senderliste** und anschließend die jeweils nächste Untergliederung bis Ihnen die Internetradiostreams angezeigt werden.
- $(i)$ Um eigene Sender hinzuzufügen, registrieren Sie diese auf der Webseite: www.wifiradio-frontier.com. Hierzu benötigen Sie einen Zugriffscode, den Sie sich im DIGITRADIO 360 IR unter MENU > Senderliste > Hilfe > Zugriffscode erhalten, anzeigen lassen können.

# 7.3 Sender auf einem Speicherplatz ablegen

- > Wählen Sie zunächst, wie zuvor beschrieben, den Internetradiosender aus, den Sie auf einem Speicherplatz ablegen möchten.
- > Drücken und halten Sie während dessen Wiedergabe die Taste PRESET auf der Fernbedienung oder am Gerät bis das Menü Voreinst. speichern erscheint.
- $\left(\mathbf{i}\right)$ Es erscheint nun die Liste mit den 10 verfügbaren Speicherplätzen.
- > Wählen Sie, wie unter Punkt 6 beschrieben, den gewünschten Speicherplatz aus und bestätigen Sie diesen.
- $\left(\mathbf{i}\right)$ Im Display wird der Vorgang abschliessend bestätigt.

# 7.4 Sender von einem Speicherplatz abrufen

- > Um einen Sender den Sie auf einen Speicherplatz abgelegt haben wieder abzurufen, drücken Sie die Taste PRESET auf der Fernbedienung oder am Gerät.
- $\left(\mathbf{i}\right)$ Es erscheint nun die Liste mit den 10 verfügbaren Speicherplätzen.
- > Wählen Sie, wie unter Punkt 6 beschrieben, den Speicherplatz mit dem gewünschten Internetradiostream aus und bestätigen Sie Ihre Auswahl.
- $\left(\mathbf{i}\right)$ Der gewählte Internetradiostream wird nun wiedergegeben.

# 8 Musik abspielen (UPnP & USB-Medien)

Sie haben die Möglichkeit Audiodateien, die sich auf einem UPnP-Server oder USB-Datenträger befinden, über das DIGITRADIO 360 IR abzuspielen.

- $\left(\mathbf{i}\right)$ Zur Wiedergabe von einem UPnP-Server ist eine Netzwerkverbindung in dasselbe Netzwerk nötig, in dem sich der gewünschte UPnP-Server befindet bzw. muss der USB-Datenträger, von dem die Wiedergabe erfolgen soll, an dem USB-Anschluss (siehe Seite 2 #7) angeschlossen sein.
- $\left(\mathbf{i}\right)$ Bitte beachten Sie die Hinweise unter Punkt 14.2 zum Einrichten einer LAN/WLAN-Verbindung.
- > Wählen Sie wie unter Punkt 6.2 beschrieben die Quelle Musik abspielen aus.

### 8.1 Audiodateien wiedergeben

- > Wählen Sie Gemeinsame Medien zur UPnP-Wiedergabe bzw. USB Abspielen zur Wiedergabe von einem USB-Datenspeicher.
- $(i)$ Die Anzeige der Kategorisierung/Ordner ist abhängig von der Struktur auf Ihrem Medien-Server bzw. USB-Medium. Achten Sie daher auf die Angaben im Display.
- > Wählen Sie ggf. die Kategorisierung bzw. Ordner sowie anschließend die darin vorhandene Untergliederung bis hin zum gewünschten Titel aus, damit dieser wiedergegeben wird.
- > Durch Drücken der Taste Play/Pause können Sie die Wiedergabe pausieren bzw. durch erneutes Drücken weiter fortsetzen.
- > Mit Hilfe der Tasten **Vorwärts** bzw. **Rückwärts** springen Sie zum jeweils nächsten bzw. vorherigen Titel.
- > Halten Sie die Tasten Vorwärts bzw. Rückwärts gedrückt, um einen schnellen Vor- bzw. Rücklauf innerhalb des Titels für die Dauer des Gerdrückthaltens durchzuführen.

# 8.1.1 Zufallswiedergabe & Wiederholen

Im Menü stehen Ihnen die Wiedergabeoptionen Zufallswiedergabe und Wiederholen zur Verfügung.

> Um die Zufallswiedergabe und/oder die Wiederholfunktion zu nutzen, schalten Sie diese unter **MENU** > Zufallswiedergabe: bzw. MENU > Wiederholen: An oder wenn Sie diese nicht mehr nutzen möchten wieder Aus.

# 8.1.2 Wiedergabeliste

Mithilfe der Wiedergabeliste können Sie verschiedene Titel und Ordner von verschiedenen Quellen organisieren und darüber abspielen.

- > Wählen Sie dazu beliebige Ordner oder einzelne Titel von Ihrem USB-Datenträger und/oder von einem UPnP-Server aus.
- > Halten Sie die Taste SELECT auf der Fernbedienung oder SELECT/SNOOZE am Gerät gedrückt, um den Titel/Ornder der Wiedergabeliste hinzuzufügen.
- > Wählen Sie MENU > Wiedergabeliste und darin einen Titel aus, um die Wiedergabe mit diesem Titel zu starten.

# 8.1.3 Wiedergabeliste leeren

> Über MENU > Wiedergabeliste leeren können Sie alle Einträge Ihrer Wiedergabeliste entfernen.

# 8.1.4 Server entfernen

Verwenden Sie diesen Menüpunkt um die Liste der gefundenen UPnP-Medienserver zu löschen.

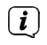

Wenn Sie den Punkt Gemeinsame Medien danach öffnen, wird erneut nach verfügbaren Medienservern im Netzwerk gesucht.

# 8.2 Musik über den Windows Media-Player bereitstellen

Alternativ zu einem eigenständigen UPnP-Server haben Sie die Möglichkeit Musik über den Windows-Media-Player ab Version 10 bereitzustellen. Im Windows Media-Player muss hierfür eine Musik-Freigabe eingerichtet werden.

- > Stellen Sie sicher, dass sich der Windows PC und das DIGITRADIO 360 IR in demselben Netzwerk befinden und eingeschaltet sind.
- > Starten Sie den Media-Player und aktivieren Sie die Medien-Streaming Freigabe.
- > Wählen Sie ggf. in der darauf folgenden Geräteübersicht das DIGITRADIO 360 IR aus und wählen Sie Zulassen.
- $\left(\mathbf{i}\right)$ Je nach Windows-Media-Player Version kann die Vorgehensweise abweichen.

# 9 Spotify Connect

Mit Spotify Connect haben Sie die Möglichkeit, Millionen Songs von Ihren Lieblingsinterpreten über das DIGITRADIO 360 IR wiederzugeben. Sie benötigen hierzu die Spotify-App auf Ihrem Handy, Tablet oder PC und einen Premium Account. Einen kostenlosen Probemonat erhalten Sie unter: http://www.spotify.com/freetrial

- > Wählen Sie wie unter Punkt 6.2 beschrieben die Quelle Spotify Steuerung aus.
- $\mathbf{I}$ Achten Sie darauf, dass das DIGITRADIO 360 IR und Ihr Handy, Tablet oder PC mit demselben Netzwerk verbunden sind.
- > Öffnen Sie die Spotify-App auf Ihrem Handy, Tablet oder PC und spielen Sie einen Song ab.
- > Tippen Sie auf das  $\bigcirc$ -Symbol um verfügbare Geräte anzuzeigen.
- > Wählen Sie das DIGITRADIO 360 IR aus der Liste aus. Wenn es nicht angezeigt wird, stellen Sie sicher, dass es mit demselben Netzwerk wie Ihr Handy, Tablet oder PC verbunden ist.
- $\left(\mathbf{i}\right)$ Für weitere Informationen über Spotify Connect und der Spotify-App, besuchen Sie bitte die Webseite: http://www.spotify.com/connect
- $\left(\mathbf{i}\right)$ Die Spotify Software unterliegt Dritt-Anbieter Lizenzen, die Sie hier finden: http://www.spotify.com/connect/third-party-licenses

# 10 DAB Radio

- > Wählen Sie wie unter Punkt 6.2 beschrieben die Quelle **DAB Radio** aus.
- $\left(\mathbf{i}\right)$ Wird DAB Radio zum ersten Mal gestartet, wird ein kompletter Sendersuchlauf durchgeführt und eine Senderliste in alphanumerischer Reihenfolge angelegt.
- $\left(\mathbf{i}\right)$ Während des Suchlaufs wird ein Fortschrittsbalken angezeigt.
- $\left(\mathbf{i}\right)$ Nach Beendigung des Suchlaufes wird der erste Sender dieser Liste wiedergegeben.

# 10.1 Suchlauf durchführen

- > Über MENU > Vollständiger Suchlauf können Sie die automatische und vollständige Suche starten.
- $\left(\mathbf{i}\right)$ Der vollständige Suchlauf scannt dabei automatisch alle DAB Band III - Kanäle nach Sendern, die in Ihrem Empfangsgebiet ausgestrahlt werden.
- $\left(\mathbf{i}\right)$ Während des Suchlaufs wird ein Fortschrittsbalken angezeigt.
- $\left(\mathbf{i}\right)$ Wird keine Station gefunden, prüfen Sie die Ausrichtung der Antenne und verändern Sie ggf. den Aufstellort des Radios (siehe Punkte 5.3.2 und 3.2.1).

# 10.2 DAB-Sender auswählen

# 10.2.1 Nächster/vorheriger DAB-Sender

> Durch Drücken der Tasten Vorwärts bzw. Rückwärts wird zu dem jeweils nächsten bzw. vorherigen Sender der Senderliste umgeschaltet und dieser fortan wiedergegeben.

# 10.2.2 DAB-Sender aus Senderliste auswählen

- > Öffnen Sie die Senderliste über MENU > Senderliste oder durch Drücken der Tasten A/▼ der Fernbedienung.
- > Wählen Sie in der angezeigten Senderliste den gewünschten Sender aus, um dessen Wiedergabe zu starten.

# 10.3 DAB-Sender auf einem Speicherplatz ablegen

- $(i)$ Der Programmspeicher kann bis zu 10 Stationen im DAB-Bereich speichern und bleibt auch bei Stromausfall erhalten.
- > Wählen Sie zunächst, wie zuvor beschrieben, den DAB-Sender aus, den Sie auf einem Speicherplatz ablegen möchten.
- > Drücken und halten Sie während dessen Wiedergabe die Taste PRESET auf der Fernbedienung oder am Gerät bis das Menü Voreinst. speichern erscheint.
- $(i)$ Es erscheint nun die Liste mit den 10 verfügbaren Speicherplätzen.
- $\left(\mathbf{i}\right)$ Die noch freien Speicherplätze werden Ihnen mit [Nicht verfügbar] angezeigt.
- > Wählen Sie den gewünschten Speicherplatz aus und bestätigen Sie diesen.
- $(i)$ Im Display wird der Vorgang abschliessend bestätigt.

# 10.4 DAB-Sender von einem Speicherplatz abrufen

- > Um einen Sender den Sie auf einen Speicherplatz abgelegt haben wieder abzurufen, drücken Sie die Taste PRESET auf der Fernbedienung oder am Gerät.
- $\left(\mathbf{i}\right)$ Es erscheint nun die Liste mit den 10 verfügbaren Speicherplätzen.
- > Wählen Sie den Speicherplatz mit dem gewünschten DAB-Sender aus und bestätigen Sie Ihre Auswahl.
- $\left(\mathbf{i}\right)$ Der gewählte DAB-Sender wird nun wiedergegeben.
- $\left(\mathbf{i}\right)$ Haben Sie keinen Sender auf den gewählten Programmplatz gespeichert, erscheint "Speicherplatz leer".

# 10.5 Signalstärke

- > Drücken Sie mehrmals die Taste INFO auf der Fernbedienung bzw. halten Sie die INFO Taste am Gerät mehrmals hintereinander länger gedrückt bis die Signalstärke dargestellt wird.
- $(i)$ Die Aussteuerung des Balkens zeigt den Pegel des aktuell gewählten DAB-Senders an. Das erste Feld stellt dabei die Mindestsignalstärke für einen störungsfreien Empfang dar.
- $(i)$ Sender, deren Signalstärke unterhalb der erforderlichen Mindestsignalstärke liegt, senden kein ausreichend starkes Signal. Richten Sie die Antenne ggf. wie unter Punkt 5.3.2 beschrieben aus.

# 10.6 Inaktive Stationen löschen

- > Durch Auswahl von **MENU > Inaktive Sender löschen** können Sie die Senderliste von den Sendern bereinigen, die aktuell nicht mehr senden bzw. empfangbar sind.
- > Wählen Sie mit in der erscheinenden Sicherheitsabfrage JA aus, um den Vorgang zu starten.
- $(i)$ Um einen gelöschten Sender wieder empfangen zu können, wenn dieser wieder sendet oder wieder empfangbar ist, ist ein neuer Suchlauf nach Punkt 10.1 erforderlich.

# 10.7 Lautstärkeanpassung (DRC) einstellen

Die Kompressionsrate gleicht Dynamikschwankungen und damit einhergehende Lautstärkevariationen aus.

- > Öffnen Sie die Lautstärkeanpassung über **MENU > Lautstärkeanpassung**.
- > Wählen Sie die gewünschte Kompressionsrate aus:
- $(i)$ **DRC hoch** Hohe Kompression **DRC tief** Niedrige Kompression **DRC aus** Kompression abgeschaltet.

# 10.8 Senderreihenfolge anpassen

- > Über MENU > Senderreihenfolge können können Sie die Sortierung der Senderliste anpassen.
- $(i)$ Sie haben die Wahl zwischen: Alphanumerisch, Anbieter und Gültig.

# 10.9 Manuell einstellen

In diesem Menüpunkt können Sie die Empfangskanäle einzeln anwählen und sich deren Signalstärke anzeigen lassen. So können Sie die Teleskopantenne optimal auf Kanäle ausrichten, die an dem Aufstellort des Radios schlecht empfangbar sind. Dadurch können Sender, die bisher bei keiner Suche gefunden wurden, anschließend ggf. doch noch gefunden und wiedergegeben werden.

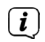

Beachten Sie hierzu auch den Punkt 5.3.2.

- > Öffnen Sie die Kanalliste über MENU > Manuell einstellen und wählen Sie den anzuzeigenden Kanal aus.
- $>$  Den anzuzeigenden Kanal können Sie durch Drücken der Tasten  $\blacktriangledown/\blacktriangle$  und **SELECT** der Fernbedienung bzw. durch Drehen und Drücken von SELECT/SNOOZE wechseln.

# 11 UKW-Betrieb

- > Wählen Sie wie unter Punkt 6.2 beschrieben die Quelle **FM Radio** aus.
- $\left(\mathbf{i}\right)$ Beim erstmaligen Einschalten ist die Frequenz 87,5 MHz eingestellt.
- $\left(\mathbf{i}\right)$ Haben Sie bereits einen Sender eingestellt oder gespeichert, spielt das Radio den zuletzt eingestellten Sender.
- $\left(\mathbf{i}\right)$ Im Display werden Ihnen die RDS-Informationen RT (Radiotext), PS (Sendername), PTY (Programmtyp) angezeigt, sofern der gewählte Sender diese Daten übermittelt.
- $\left(\mathbf{i}\right)$ Um den Empfang zu verbessern, richten Sie die Antenne aus (Punkt 5.3.2).

# 11.1 Manuelle Sendersuche

- > Drücken Sie die Tasten TUNING  $\Delta$  oder TUNING  $\nabla$  so oft bis Sie die Frequenz des gewünschten Radiosenders erreicht haben.
- $\left(\mathbf{i}\right)$ Die Frequenz wird dabei in 50 kHz-Schritten angepasst. Da das Display die Sendefrequenz jedoch in MHz anzeigt, ändert sich die Anzeige entsprechend in Schritten von 0,05 MHz.

# 11.2 Automatische Sendersuche

- > Halten Sie TUNING  $\Delta$  oder TUNING  $\nabla$  für ca. 1 Sekunde gedrückt, um den Suchlauf zu starten.
- $\left(\mathbf{i}\right)$ Wird ein UKW-Sender mit ausreichend starkem Signal gefunden, stoppt der Suchlauf und der Sender wird wiedergegeben.
- $\bigcirc$ Über MENU > Suchlauf-Einstellung können Sie einstellen, ob der Suchlauf nur bei starken Sendern stoppt (Nur kräftige Sender? > JA) oder auch bei empfangsschwächeren (Nur kräftige Sender? > NEIN).

# 11.3 UKW-Sender auf einem Speicherplatz ablegen

- $\left(\mathbf{i}\right)$ Der Programmspeicher kann bis zu 10 Stationen im UKW-Bereich speichern und bleibt auch bei Stromausfall erhalten.
- > Wählen Sie zunächst, wie zuvor beschrieben, den UKW-Sender aus, den Sie auf einem Speicherplatz ablegen möchten.
- > Drücken und halten Sie während dessen Wiedergabe die Taste PRESET auf der Fernbedienung oder am Gerät bis das Menü Voreinst. speichern erscheint.
- $\left(\mathbf{i}\right)$ Es erscheint nun die Liste mit den 10 verfügbaren Speicherplätzen.
- $\left(\mathbf{i}\right)$ Die noch freien Speicherplätze werden Ihnen mit [Nicht verfügbar] angezeigt.
- > Wählen Sie den gewünschten Speicherplatz aus und bestätigen Sie diesen.
- $\left(\mathbf{i}\right)$ Im Display wird der Vorgang abschliessend bestätigt.

# 11.4 UKW-Sender von einem Speicherplatz abrufen

- > Um einen Sender den Sie auf einen Speicherplatz abgelegt haben wieder abzurufen, drücken Sie die Taste PRESET auf der Fernbedienung oder am Gerät.
- $\left(\mathbf{i}\right)$ Es erscheint nun die Liste mit den 10 verfügbaren Speicherplätzen.
- > Wählen Sie den Speicherplatz mit dem gewünschten UKW-Sender aus und bestätigen Sie Ihre Auswahl.
- $\left(\mathbf{i}\right)$ Der gewählte UKW-Sender wird nun wiedergegeben.
- $\left(\mathbf{i}\right)$ Haben Sie keinen Sender auf den gewählten Programmplatz gespeichert, erscheint "Speicherplatz leer".

# 11.5 Audioeinstellung (Mono/Stereo)

> Über MENU > Audio-Einstellung können Sie eine Vorauswahl treffen, ob der Ton nur in Mono (Nur Mono?  $>$  JA) ausgegeben wird.

Alternativ:

- > Drücken Sie die Taste MONO/STEREO der Fernbedienung.
- $\left(\mathbf{i}\right)$ Die Monowiedergabe kann bei empfangsschwachen UKW-Sendern zu einer hörbaren Reduktion des Rauschens führen.

# 12 Audioeingang

Sie können den Ton eines externen Gerätes über den Lautsprecher des DIGITRADIO 360 IR wiedergeben.

- > Verbinden Sie das externe Gerät mit dem AUDIO IN-Anschluss (3,5mm Klinke) des DIGITRADIO 360 IR.
- > Wählen Sie wie unter Punkt 6.2 beschrieben die Quelle Aux in aus.
- $\left(\mathbf{i}\right)$ Um die Lautstärke optimal einzustellen, verwenden Sie sowohl die Lautstärkeregelung am Radio, als auch am angeschlossenen Gerät.
- $\left(\mathbf{i}\right)$ Beachten Sie, dass bei einer sehr geringen Lautstärkeeinstellung des angeschlossenen Gerätes und entsprechend höherer Lautstärkeeinstellung des Radios auch störende Geräusche/Rauschen mehr verstärkt werden und somit deutlicher zu hören sind. Es empfiehlt sich die Lautstärke des DIGITRADIO 360 IR z. B. auf einem DAB+ oder UKW-Sender einzustellen, auf den Audioeingang zu wechseln und dann die Laustärke des angeschlossenen Gerätes so anzupassen, dass die Gesamtlautstärke des Audioeingangs etwa der Lautstärke des DAB+/UKW-Senders entspricht. Auf diese Weise können Sie zudem große Lautstärkeunterschiede beim Umschalten zwischen den Funktionen des DIGITRADIO 360 IR vermeiden.

# 13 Erweiterte Funktionen

# 13.1 Sleep Funktion

- > Über MENU > Hauptmenü > Sleep können Sie die Sleep-Funktion einstellen.
- > Mit den Tasten A oder  $\blacktriangledown$  auf der Fernbedienung oder durch Drehen von SELECT/SNOOZE am Gerät können Sie in den Schritten von 15, 30, 45 und 60 Minuten den Zeitraum einstellen, nach dem sich das Gerät in Standby schaltet oder durch Auswahl von Sleep aus die Sleep-Funktion wieder abschalten.
- > Bestätigen Sie Ihre Auswahl mit SELECT.

Alternativ:

- > Drücken Sie die Taste **SLEEP** auf der Fernbedienung so oft, bis im Display der gewünschte Wert angezeigt wird.
- $(i)$ Bei aktiver Sleep-Funktion erscheint in der Statusleiste des Displays ein Uhr-Symbol mit der noch zur Verfügung stehenden Zeit bis sich das DIGITRADIO 360 IR in Standby schaltet.

# 13.2 Wecker

> Über MENU > Hauptmenü > Wecker können Sie Weckereinstellungen aufrufen.

Alternativ:

> Drücken Sie die Taste **ALARM** auf der Fernbedienung, um direkt in die Weckereinstellungen zu gelangen.

# 13.2.1 Weckzeit einstellen

- $\left(\mathbf{i}\right)$ Die Weckfunktion können Sie erst nutzen, wenn die korrekte Uhrzeit eingestellt worden ist. Je nach Konfiguration geschieht das automatisch oder muss manuell eingestellt werden.
- $\left(\mathbf{i}\right)$ Die Uhrzeit kann entweder manuell eingestellt oder automatisch über DAB/UKW oder Internet aktualsiert werden. Weitere Infos hierzu unter Punkt 14.3.2.
- > Wählen Sie einen der Weckzeit-Speicher Wecker 1 oder Wecker 2 aus und stellen Sie Punkt für Punkt die gewünschten Werte mit den Tasten AV<br/>→ und SELECT bzw. SELECT/SNOOZE ein .
	- Wiederholung Wählen Sie zwischen den Wiederholungen Täglich, Einmal, Wochenende, Werktage.
	- Uhrzeit Stellen Sie die Uhrzeit ein, zu der Sie geweckt werden möchten. Ist unter **Wiederholung einmal** ausgewählt, wird zudem das Datum abgefragt.
	- Modus Wählen Sie die Quelle aus, mit der Sie geweckt werden möchten. zur Auswahl stehen Summer, Internet Radio, DAB, FM.
	- **Programm** Wählen Sie aus, ob von der zuvor eingestellten Quelle das Zuletzt gehörte oder einer der Senderspeicher 1...10 wiedergegeben werden soll.
	- Lautstärke Wählen Sie die Lautstärke, mit der Sie geweckt werden wollen.
	- Die Einstellungen des Weckers werden erst nach Auswahl von Speichern übernommen.
	- Der Wecker ist aktiv, sofern Sie die Weckerwiederholung auf Täglich, Einmal, Wochenende, oder Werktage gestellt haben. In der Statusleiste erscheint daraufhin ein Wecker-Symbol mit der

entsprechenden Ziffer des aktiven Weckers  $\mathbf{\Omega}$ . In der Einstellung Aus wird der Wecker zur eingestellten Zeit nicht aktiv.

 $\left(\mathbf{i}\right)$  $\left(\mathbf{i}\right)$ 

# 13.2.2 Wecker nach Alarm ausschalten

- > Drücken Sie die Taste **SELECT/SNOOZE**, um die Schlummer-Funktion einzuschalten.
- $(i)$ Sie können durch wiederholtes Drücken von SELECT/SNOOZE auch die Länge der Pause zwischen 5, 10, 15 oder 30 Minuten wählen.
- > Drücken Sie die Taste **Ein/Standby** um den Wecker auszuschalten.
- $(i)$ Im Display ist das Wecksymbol weiterhin eingeblendet, wenn die Weckerwiederholung auf Täglich, Wochenende, oder Werktage eingestellt ist.

# 13.2.3 Wecker ausschalten/deaktivieren

- > Wählen Sie den Weckzeit-Speicher Wecker 1 oder Wecker 2 aus, den Sie ausschalten/deaktivieren möchten.
- > Öffnen Sie Wiederholung und stellen Sie diese auf Aus, um den Wecker zu deaktivieren.
- $\left(\mathbf{i}\right)$ Die Einstellungen des Weckers werden erst nach Auswahl von Speichern übernommen.
- $\left(\mathbf{i}\right)$ Die Einstellungen des Weckers bleiben erhalten, sodass dieser zu einem späteren Zeitpunkt einfach wieder eingeschaltet/aktiviert werden kann.

# 13.2.4 Wecker einschalten/aktivieren

- > Wählen Sie den Weckzeit-Speicher Wecker 1 oder Wecker 2 aus, den Sie einschalten/aktivieren möchten.
- > Öffnen Sie Wiederholung und stellen Sie diese auf Täglich, Einmal, Wochenende, oder Werktage, um den Wecker mit den bereits vorhandenen Einstellungen zu aktivieren.
- $(i)$ Bei Bedarf können Sie die weiteren Einstellungen wie in Punkt 13.2.1 beschrieben anpassen.
- $\left(\mathbf{i}\right)$ Die Einstellungen des Weckers werden erst nach Auswahl von Speichern übernommen.

# 14 Systemeinstellungen

# 14.1 Equalizer

Um den Klang des DIGITRADIO 360 IR anzupassen, steht Ihnen der Equalizier mit den voreingestellten Abstimmungen Mittig, Klassik, Rock, Pop und Jazz zur Verfügung.

> Über MENU > Hauptmenü > Systemeinstellungen > Equalizer können Sie die Equalizereinstellungen aufrufen.

Alternativ:

> Drücken Sie die Taste EQUALIZER (EQ.) der Fernbedienung, um direkt in die Equalizereinstellungen zu gelangen.

Wählen Sie die gewünschte Equalizereinstellung aus.

# 14.2 Interneteinstellungen

> Über MENU > Hauptmenü > Systemeinstellungen > Interneteinstellungen können Sie die Netzwerkeinstellungen aufrufen.

# 14.2.1 Verbindung per Netzwerkkabel

Zur Konfiguration der Netzwerkverbindung per Netzwerkkabel haben Sie die Möglichkeit den Netzwerkassistenten zu nutzen oder diese manuell vorzunehmen.

# 14.2.1.1 Konfiguration per Netzwerkassistent

- > Wählen Sie **Netzwerkassistent**, um diesen zu starten.
- $\left(\mathbf{i}\right)$ Der Netzwerkassistent sucht nun alle in Reichweite befindlichen WLAN-Netze und zeigt Ihnen diese sowie die Option **[Kabel]** anschließend an.
- > Um die Netzwerkverbindung per Netzwerkkabel (LAN) zu nutzen, wählen Sie nun [Kabel] aus.
- $\left(\mathbf{i}\right)$ Nach dem Bestätigen werden automatisch die nötigen Einstellungen wie z. B. IP-Adresse, Gateway, Subnetzmaske von Ihrem Router abgerufen, sofern im Router die DHCP-Funktion aktiviert ist.

# 14.2.1.2 Manuelle Konfiguration

- > Wählen Sie Manuelle Einstellungen und anschließend Kabel um die manuelle Konfiguration zu starten.
- > Wählen Sie nun aus, ob Sie die IP-Adresse, Gateway usw. von Ihrem Router automatisch abrufen lassen (DHCP aktiv) oder diese manuell eingeben (DHCP inaktiv) möchten.
- $(i)$ Bitte beachten Sie, dass das automatische Abrufen der IP-Adresse, Gateway, Subnetzmaske... nur funktioniert, wenn die DHCP-Funktion in Ihrem Router aktiviert ist.
- > Geben Sie nacheinander die IP-Adresse, Subnetzmaske, Gateway-Adresse, Primärer DNS und ggf. Sekundärer DNS mit Hilfe der Tasten  $\triangle \blacktriangledown \triangle \blacktriangleright$  ein.

# 14.2.2 Verbindung per WLAN

Zur Konfiguration der Netzwerkverbindung per WLAN haben Sie die Möglichkeit den Netzwerkassistenten zu nutzen oder diese manuell vorzunehmen.

# 14.2.2.1 Konfiguration per Netzwerkassistent

- > Wählen Sie **Netzwerkassistent**, um diesen zu starten.
- $\left(\mathbf{i}\right)$ Der Netzwerkassistent sucht nun alle in Reichweite befindlichen WLAN-Netze und zeigt Ihnen diese an.
- > Wählen Sie anschließend Ihr WLAN-Netz aus.
- $\left(\mathbf{i}\right)$ Nun können Sie wählen, ob Sie die WPS-Funktion nutzen oder Ihr WLAN-Passwort manuell eingeben möchten.
- > Wenn Sie die WPS-Funktion nutzen möchten, starten Sie diese zunächst an Ihrem Router gemäß dessen Bedienungsanleitung und wählen Sie anschließend im Netzwerkassistenten Taste drücken aus.
- $(i)$ Bitte beachten Sie die Displayeinblendungen. Der Verbindungsvorgang ist im Regelfall nach einigen Sekunden abgeschlossen und die WLAN-Verbindung kann nun genutzt werden.
- > Wenn Sie Ihr WLAN-Passwort manuell eingeben möchten oder Ihr Router die WPS-Funktion nicht unterstützt, so wählen Sie WPS überspringen aus.
- > Geben Sie anschließend mit den Tasten AVI blir WLAN-Passwort ein und bestätigen Sie durch Auswahl von OK.
- $\left(\mathbf{i}\right)$ Das eingegebene Passwort wird nun überprüft. Dieser Vorgang ist im Regelfall nach einigen Sekunden abgeschlossen und die WLAN-Verbindung kann nun genutzt werden.

# 14.2.2.2 Konfiguration per WPS-Funktion

Hierdurch wird eine direkte Verbindung zum Router hergestellt. Eine Auswahl und/oder Eingabe von WLAN-Netz (SSID) und Passwort ist nicht nötig.

- > Starten Sie die WPS-Funktion an Ihrem Router gemäß dessen Bedienungsanleitung.
- > Wählen Sie anschließend PBC Wlan Aufbau, um den Verbindungsvorgang zu starten.
- $\left(\mathbf{i}\right)$ Bitte beachten Sie die Displayeinblendungen. Der Verbindungsvorgang ist im Regelfall nach einigen Sekunden abgeschlossen und die WLAN-Verbindung kann nun genutzt werden.

# 14.2.2.3 Manuelle Konfiguration

- > Wählen Sie Manuelle Einstellungen und anschließend Drahtlos um die manuelle Konfiguration zu starten.
- > Wählen Sie nun aus, ob Sie die IP-Adresse, Gateway usw. von Ihrem Router automatisch abrufen lassen (DHCP aktiv) oder diese manuell eingeben (DHCP inaktiv) möchten.
- $\left(\mathbf{i}\right)$ Bitte beachten Sie, dass das automatische Abrufen der IP-Adresse, Gateway, Subnetzmaske... nur funktioniert, wenn die DHCP-Funktion in Ihrem Router aktiviert ist.
- > Geben Sie nacheinander die IP-Adresse, Subnetzmaske, Gateway-Adresse, Primärer DNS und ggf. Sekundärer DNS mit Hilfe der Tasten  $\triangle \blacktriangledown \triangle \blacktriangleright$  ein.
- $>$  Geben Sie nun den Namen (SSID) Ihres WLAN-Netzes mit den Tasten  $\blacktriangle \blacktriangledown \blacktriangle \blacktriangleright$  ein und bestätigen Sie durch Auswahl von OK.
- > Wählen Sie aus, ob Ihr WLAN-Netz **Offen**, per WEP oder per WPA/WPA2 verschlüsselt ist und bestätigen Sie den nachfolgenden Punkt.
- > Geben Sie abschließend nun noch mit den Tasten  $\blacktriangle \blacktriangledown \blacktriangle \blacktriangleright$  Ihr WLAN-Passwort ein und bestätigen Sie durch Auswahl von OK, um den Verbindungsvorgang zu starten.
- $(i)$ Im Regelfall kann nach einigen Sekunden die WLAN-Verbindung genutzt werden.

# 14.2.2.4 Einstellungen anzeigen

> Wählen Sie Einstellungen anzeigen aus, um sich die aktuellen Netzwerkeinstellungen anzeigen zu lassen.

# 14.2.2.5 NetRemote PIN-Setup

Unter gewissen Vorraussetzungen mag es erforderlich sein die Verbindung zum DIGITRADIO 360 IR mit einer PIN zu sichern.

> Geben Sie unter **NetRemote PIN-Setup** eine 4 stellige PIN ein.

# 14.2.2.6 Netzwerkprofil löschen

Verwenden Sie diesen Menüpunkt um eine bestehende Verbindung zu einem WLAN zu beenden und die vorgenommenen Einstellungen zu löschen.

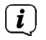

Wenn Sie das Gerät erneut mit diesem Netzwerk verbinden möchten, müssen Sie alle Einstellungen erneut vornehmen.

# 14.2.2.7 Einstellungen löschen

Aktivieren Sie diese Eintellung, um die Zugangsdaten zum eingestellten WLAN zu löschen. Alle anderen Einstellungen bleiben erhalten.

# 14.2.2.8 WLAN/LAN-Verbindung in Standby

- > Wählen Sie unter WLAN/LAN in Standby erlauben? aus, ob auch im Standby-Betrieb die WLAN/LAN-Verbindung aufrecht erhalten (JA) bleiben soll oder nicht (NEIN).
- $(i)$ Beachten Sie, für den uneingeschränkten und reibungslosen Multiroom-Betrieb und die Bedienung per MyDigitRadio Pro App muss diese Funktion eingeschaltet bleiben.

# 14.3 Zeiteinstellungen

> Über MENU > Hauptmenü > Systemeinstellungen > Zeit und Datum können Sie die Einstellungen bezüglich Uhrzeit und Datum aufrufen.

# 14.3.1 Zeit/Datumseinstellung

> Wählen Sie Zeit-/Datumseinstellung, um die Uhrzeit und das Datum manuell einzustellen.

# 14.3.2 Aktualisierungseinstellungen

- > Wählen Sie in **Aktualisierungseinstellungen** aus, ob die Aktualisierung von Uhrzeit und Datum automatisch über DAB (Aktualsisieren von DAB), über UKW (Aktualisieren von FM) oder über Internet (Aktualisieren von NET) erfolgen oder ob Keine Aktualisierung stattfinden soll.
- $(i)$ Bei Auswahl von Aktualisierung von NET stehen anschließend zusätzlich die Menüpunkte Zeitzone einstellen und Sommerzeit zur Verfügung.

# 14.3.3 Format einstellen

> Unter Format einstellen können Sie auswählen, ob die Uhrzeit im 12 oder 24 Stundenformat angezeigt werden soll.

### 14.3.4 Zeitzone einstellennur bei Aktualisieren von NET

> Wählen Sie unter Zeitzone die Zeitzone aus, die Ihrem Aufenthaltsort entspricht.

### 14.3.5 Sommerzeit<sup>nur bei Aktualisieren von NET</sup>

> Unter **Sommerzeit** legen Sie fest, ob aktuell Sommerzeit (**Ein**) ist oder Winterzeit (Aus).

# 14.4 Sprache

> Über MENU > Hauptmenü > Systemeinstellungen > Sprache können Sie die bevorzugte Menüsprache auswählen.

# 14.5 Werkseinstellung

- > Rufen Sie das MENU > Hauptmenü > Systemeinstellungen > Werkseinstellung auf, um Ihr DIGITRADIO 360 IR auf den Auslieferungszustand zurückzusetzen.
- $(i)$ Bitte beachten Sie, dass in diesem Fall sämtliche von Ihnen vorgenommenen Einstellungen (z. B. zur Netzwerkverbindung oder gespeicherte Sender) verloren gehen und anschließend erneut durchgeführt werden müssen, um das Radio wie gewohnt nutzen zu können.
- > Wenn Sie das Radio tatsächlich zurücksetzen möchten, wählen Sie in der erscheinenden Sicherheitsabfrage JA aus oder brechen Sie den Vorgang mit NEIN ab.
- $(i)$ Nach Abschluss der Werkseinstellungen schaltet sich das Radio in Standby. Beim nächsten Einschalten startet es erneut den Einrichtungsassistenten (Punkt 14.7).

# 14.6 Software Update

Von Zeit zu Zeit werden eventl. Softwareupdates bereitgestellt, die Verbesserungen oder Fehlerbehebungen beinhalten können. Das DIGITRADIO ist somit immer auf dem neuesten Stand.

- > Rufen Sie MENU > Hauptmenü > Systemeinstellungen > Software update auf.
- > Wenn das DIGITRADIO 360 IR periodisch nach neuen Software-Versionen suchen soll, wählen Sie unter Auto-Update JA bzw. NEIN, wenn es dies nicht automatisch durchführen soll.
- > Wählen Sie Jetzt prüfen, wenn Sie direkt überprüfen möchten, ob eine neuere Software-Version zu Verfügung steht.
- $\left(\mathbf{i}\right)$ Wenn ein Software-Update gefunden wurde, befolgen Sie die Hinweise auf dem Display.
- $\left(\mathbf{i}\right)$ Um Software-Updates zu finden und zu laden, muss das Radio mit dem Internet verbunden sein.
- ⚠ Schalten Sie das DIGITRADIO 360 IR während dem Updateprozess nicht aus!

## 14.7 Einrichtungsassistent

- > Rufen Sie das MENU > Hauptmenü > Systemeinstellungen > Einrichtungsassistent auf, um den Einrichtungsassistenten erneut durchzuführen.
- $\left(\mathbf{i}\right)$ Beim ersten Einschalten startet der Einrichtungsassisten automatisch.
- > Wählen Sie, sobald im Display Jetzt ausführen angezeigt wird, JA.
- $\left(\mathbf{i}\right)$ Wenn Sie NEIN wählen, wird der Assistent beendet und Sie müssen die erforderlichen Einstellungen manuell vornehmen.
- $(i)$ Sie werden nun schrittweise durch die Einstellungen geführt.
- > Wählen Sie unter Zeitformat aus, ob die Uhrzeit im 12 oder 24 Stundenformat angezeigt werden soll.
- > Im nächsten Schritt können Sie wählen, über welche Quelle DAB (Aktualsisieren von DAB), über UKW (Aktualisieren von FM) oder über Internet (Aktualisieren von NET) die Zeit synchronisiert werden oder ob Keine Aktualisierung stattfinden soll. Weitere Informationen unter Punkt 14.3.2).
- $\left(\mathbf{i}\right)$ Wenn Sie Aktualisieren von NET ausgewählt haben, müssen Sie in den folgenden Schritten noch die Zeitzone in der Sie sich befinden auswählen, sowie ob aktuell Sommerzeit ist (JA) oder nicht (NEIN).
- $\left(\mathbf{i}\right)$ Wenn Sie Keine Aktualisierung ausgewählt haben, müssen Sie nachfolgend Uhrzeit und Datum manuell einstellen.
- > Wählen Sie nun, ob die Netzwerkverbindung auch in Standby aktiv bleiben soll (JA) oder nicht (NEIN).
- $\left(\mathbf{i}\right)$ Beachten Sie, für den uneingeschränkten und reibungslosen Multiroom-Betrieb und die Bedienung per MyDigitRadio Pro App muss diese Funktion eingeschaltet bleiben.
- > Wählen Sie anschließend Ihr WLAN-Netz oder [Kabel], wenn Sie das Radio per LAN-Kabel in Ihr Netzwerk eingebunden haben, aus.
- $(i)$ Haben Sie Ihr WLAN-Netz ausgewählt, können Sie nun wählen, ob Sie die WPS-Funktion nutzen oder Ihr WLAN-Passwort manuell eingeben möchten.
- > Wenn Sie die WPS-Funktion nutzen möchten, starten Sie diese zunächst an Ihrem Router gemäß dessen Bedienungsanleitung und wählen Sie anschließend im Netzwerkassistenten Taste drücken aus.
- > Wenn Sie Ihr WLAN-Passwort manuell eingeben möchten oder Ihr Router die WPS-Funktion nicht unterstützt, so wählen Sie WPS überspringen aus.
- > Geben Sie anschließend mit den Tasten  $\blacktriangle \blacktriangledown \blacktriangle \blacktriangledown$  Ihr WLAN-Passwort ein und bestätigen Sie durch Auswahl von OK.
- > Zum Abschließen des Assistenten drücken Sie, wenn im Display Einrichtungsassistent abgeschlossen erscheint, die Taste SELECT.

# 14.8 Info

> Lassen Sie sich unter **MENU > Hauptmenü > Systemeinstellungen > Info** die aktuell im Gerät befindliche SW-Version sowie z. B. die Spotify-Version anzeigen.

# 14.9 Displaybeleuchtung

- > Über MENU > Hauptmenü > Systemeinstellungen > Beleuchtung können Sie die Einstellungen zur Displaybeleuchtung aufrufen.
- > Wählen Sie Betrieb oder Standby, um die Einstellung für den Betriebsmodus oder den Standby-Modus vorzunehmen.
- > Sie können nun die Helligkeit für Betrieb in drei Schritten von Hoch. Medium bis Niedrig und für Standby unter Standby Level in Medium, Niedrig und Aus einstellen.
- $\left(\mathbf{i}\right)$ Für den Standbymodus können Sie darüber hinaus unter **Anzeigezeit** einstellen, nach welcher Dauer die Displaybeleuchtung nach dem Ausschalten in die eingestellte Helligkeit wechselt.

# 14.10 Multiroom

Das DIGITRADIO 360 IR bietet in in Verbindung mit der **MyDigitRadio Pro App** (erhältlich im Apple App-Store, Google Play-Store und AppStock) Multiroom-Unterstützung (weitere Infos finden Sie in der MyDigitRadio Pro App und auf der Webseite www.technisat.de).

Mit der MyDigitRadio Pro App ist es möglich, multiroomfähige Geräte fernzusteuern, oder zu Gruppen zusammenzuschließen, auf denen dann synchron dieselbe Musik wiedergegeben wird. Wird ein Gerät aus einer Gruppe AUS/EIN-geschaltet, werden alle anderen Geräte in derselben Gruppen ebenfalls AUS/EIN-geschaltet.

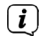

 $\left(\mathbf{i}\right)$ 

Die Guppenkonfiguration kann auch im Menü > Hauptmenü > Systemeinstellungen > Multiroom vorgenommen werden.

Beachten Sie, für den uneingeschränkten und reibungslosen Multiroom-Betrieb und die Bedienung per MyDigitRadio Pro App muss diese Funktion eingeschaltet bleiben.

# 14.10.1 Details anzeigen

Dieses Menü zeigt den aktuellen Gruppierungsstatus an.

 $(i)$ Hier können Sie u. A. feststellen, ob das Radio als Server oder Client einer Gruppe angschlossen ist.

# 14.10.2 Neue Gruppe erstellen

- > Geben Sie zunächst einen Gruppennamen ein.
- > Wählen Sie anschliessend die Geräte aus, die Sie zur Gruppe hinzufügen möchten.
- $(i)$ Ein \* kennzeichnet bereits zur Gruppe hinzugefügte Geräte.

# 14.10.3 Zu Gruppe hinzufügen

Verwenden Sie dieses Menü um weitere Geräte zu einer bestehenden Gruppe hinzuzufügen.

 $(i)$ Damit Geräte hinzugefügt werden können muss zunächst eine Gruppe erstellt worden sein.

# 14.10.4 Clients anzeigen

Dieses Menü zeigt Ihnen alle zur Gruppe gehörenden Geräte (Clients) an. Es ist auch möglich Clients aus der Gruppe zu entfernen.

> Wählen Sie hierzu ein Geräte aus der Liste an und entfernen Sie es durch Drücken der Taste SELECT.

# 14.10.5 Gruppe verlassen

Verwenden Sie diesen Menüpunkt um die aktuelle Gruppe zu verlassen.

# 14.10.6 Gruppe löschen

Dieser Menüpunkt löscht die aktuelle Gruppe und gibt alle zur Gruppe hinzugefügten Geräte wieder frei.

# 15 Reinigen

- ∧ Um die Gefahr eines elektrischen Schlags zu vermeiden, dürfen Sie das Gerät nicht mit einem nassen Tuch oder unter fließendem Wasser reinigen. Netzstecker vor Reinigung ziehen!
- ⚠ Sie dürfen keine Scheuerschwämme, Scheuerpulver und Lösungsmittel wie Alkohol, Benzin, Spiritus, Verdünnungen usw. verwenden; sie könnten die Oberfläche des Gerätes beschädigen.
- ⚠ Keine der folgenden Substanzen verwenden: Salzwasser, Insektenvernichtungsmittel, Chlor- oder säurehaltige Lösungsmittel (Salmiak).
- $\left(\mathbf{i}\right)$ Reinigen Sie das Gehäuse mit einem weichen, mit Wasser angefeuchteten Tuch.
- $\left(\mathbf{i}\right)$ Das Display nur mit einem weichen Baumwolltuch reinigen. Baumwolltuch gegebenenfalls mit geringen Mengen nicht-alkalischer, verdünnter Seifenlauge auf Wasserbasis verwenden.
- $\left(\mathbf{i}\right)$ Mit dem Baumwolltuch sanft über die Oberfläche reiben, bis diese vollständig trocken ist.

# 16 Fehler beseitigen

Wenn das Gerät nicht wie vorgesehen funktioniert, überprüfen Sie es anhand der folgenden Tabellen.

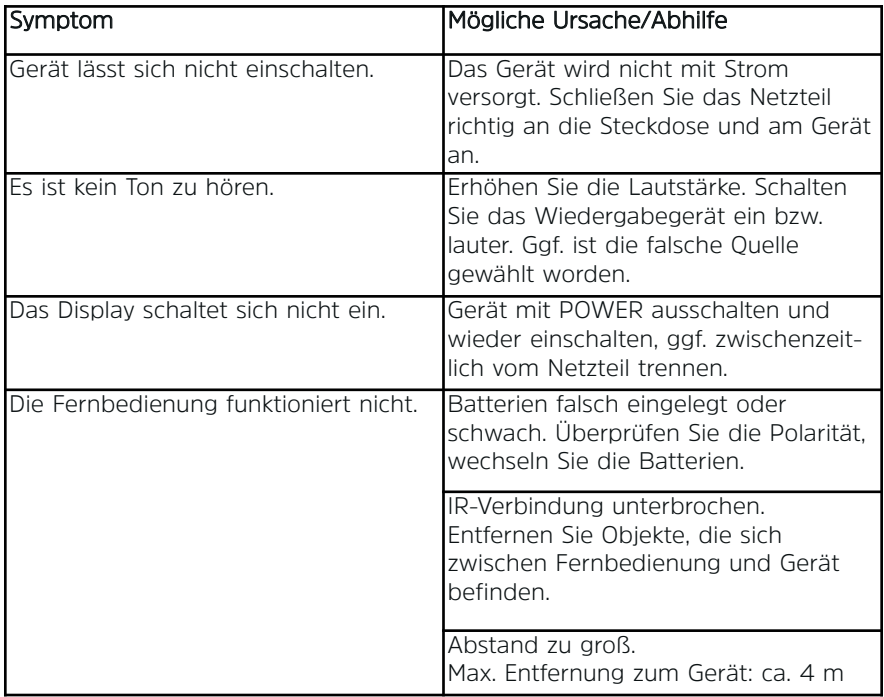

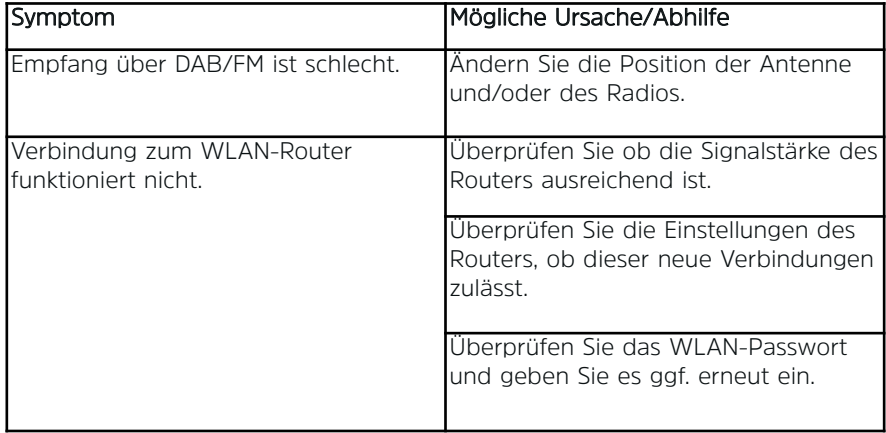

 $\left(\mathbf{i}\right)$ Wenn Sie die Störung auch nach den beschriebenen Überprüfungen nicht beheben können, nehmen Sie bitte Kontakt mit der technischen Hotline auf (Info's hierzu auf Seite 17).

# 17 Technische Daten

Technische Änderungen und Irrtümer vorbehalten. Die Abmessungen sind ungefähre Werte.

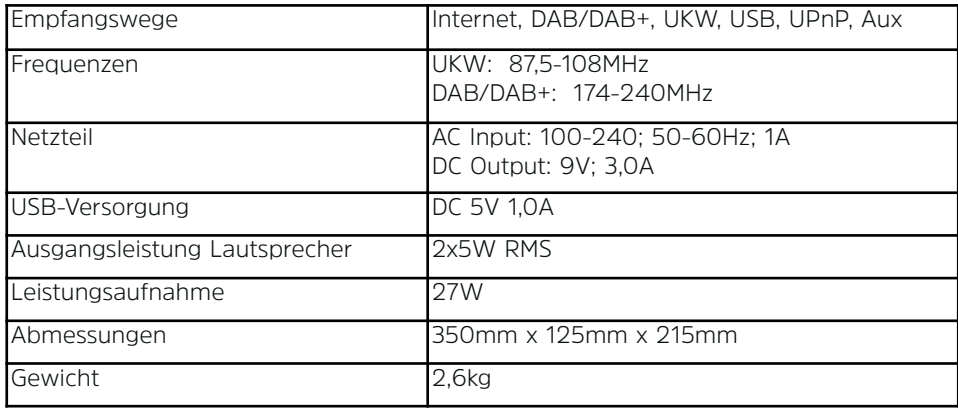

# **DIE BEDIENUNGSANLEITUNG BEQUEM DIGITAL AUF IHREM TABLET ODER SMARTPHONE LESEN UND ARCHIVIEREN**

Jetzt mit der neuen InfoDesk App von TechniSat

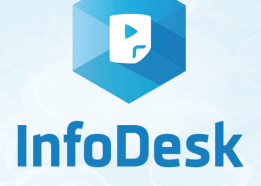

**NEU** 

Kostenfrei verfügbar für Android-Geräte **JETZT BE** Erhältlich im<br>
App Store ▼ 4 98% 13:40  $\overline{w}_{d}$  £ 98% 13:41  $\overline{\nabla}$  d 98% 13:40 AppStock  $\blacktriangleright$  Google play **TechniSat TechniSat** ≡ **TechniSat**  $\alpha$ www.appstock.do ANLEITUNGEN VIDEOS KATALOGE ANLEITUNGEN VIDEOS KATALOGE ANLEITUNGEN VIDEOS KATALOGE 11 日  $\mathbb{R}$  : # # **GLÜCKSRAUSCH**  $\degree$ O **DIGIT ISIO S2** 17:55 / 121,4 MB **BOLDER OF CR. 20** 國 戥 Jetzt kostenfrei **DIGIT ISIO STC** DAB+ Digitalradio 236 Seiten / 5,2 MB herunterladen  $\bigoplus$  $\bigoplus$  $\bigcirc$  $\overline{\phantom{0}}$ D (einfach OR-TechniSat **TechniSat** TechniSat Code scannen und herunterladen) Bedienungs-Kataloge/ Informative anleitungen Prospekte Videos

## 64 20160808V1TV